# **InTools**

#### **verschiedene Werkzeuge für Adobe InDesign**

InTools bietet verschiedene Werkzeuge für die Arbeit mit Adobe InDesign:

## **InStarburst**

Damit lassen sich Sterne in verschiedenesten Formen schnell und einfach herstellen.

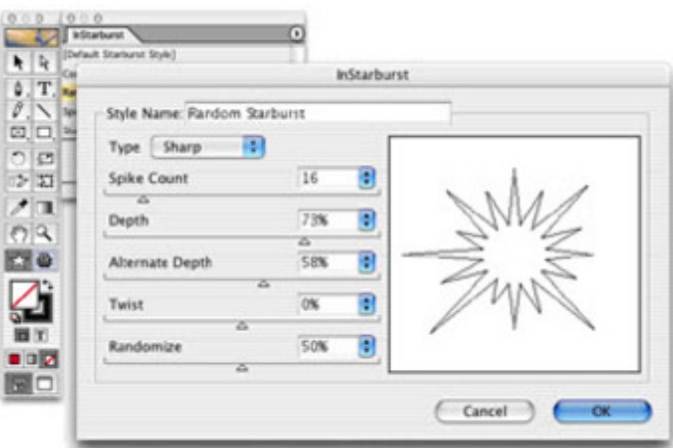

#### **InPathfinder**

InPathfinder kombiniert [ausgewählte](http://www.codesco.com/index.php?eID=tx_cms_showpic&file=fileadmin%2Fbilder_grafiken%2FScreenshots%2FIntools1.jpg&md5=9957a2e83955c74ff981ca2ea69977f794debd53¶meters[0]=YTo0OntzOjU6IndpZHRoIjtzOjQ6IjgwMG0iO3M6NjoiaGVpZ2h0IjtzOjQ6IjYw¶meters[1]=MG0iO3M6NzoiYm9keVRhZyI7czo0MToiPGJvZHkgc3R5bGU9Im1hcmdpbjowOyBi¶meters[2]=YWNrZ3JvdW5kOiNmZmY7Ij4iO3M6NDoid3JhcCI7czozNzoiPGEgaHJlZj0iamF2¶meters[3]=YXNjcmlwdDpjbG9zZSgpOyI%2BIHwgPC9hPiI7fQ%3D%3D) Objekte, um für diese einheitliche Umrandungen zu erstellen.

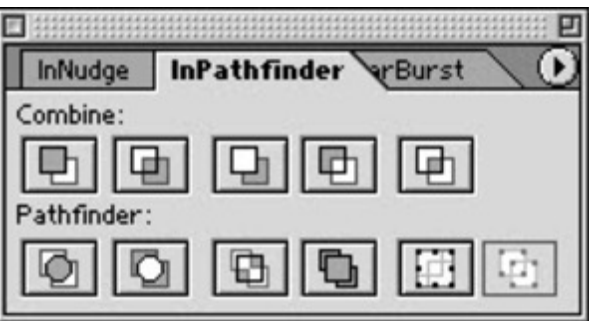

#### **InItemMarks**

Mit diesem Werkzeug können [Beschnittzeichen](http://www.codesco.com/index.php?eID=tx_cms_showpic&file=fileadmin%2Fbilder_grafiken%2FScreenshots%2FIntools2.jpg&md5=5ce4104402e3589647bdd835dbf632f416d8efb0¶meters[0]=YTo0OntzOjU6IndpZHRoIjtzOjQ6IjgwMG0iO3M6NjoiaGVpZ2h0IjtzOjQ6IjYw¶meters[1]=MG0iO3M6NzoiYm9keVRhZyI7czo0MToiPGJvZHkgc3R5bGU9Im1hcmdpbjowOyBi¶meters[2]=YWNrZ3JvdW5kOiNmZmY7Ij4iO3M6NDoid3JhcCI7czozNzoiPGEgaHJlZj0iamF2¶meters[3]=YXNjcmlwdDpjbG9zZSgpOyI%2BIHwgPC9hPiI7fQ%3D%3D) für einzelne Objekte oder Seiten anggelegt werden.

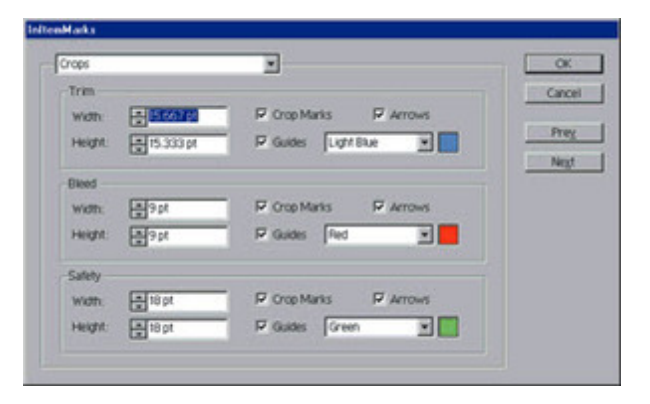

#### **InPrint**

Mit InPrint kann eine Auswahl einer Adobe [InDesign-Seite](http://www.codesco.com/index.php?eID=tx_cms_showpic&file=fileadmin%2Fbilder_grafiken%2FScreenshots%2FIntools3.jpg&md5=d444466730fdeaddc2dbeb845e20a290d4906495¶meters[0]=YTo0OntzOjU6IndpZHRoIjtzOjQ6IjgwMG0iO3M6NjoiaGVpZ2h0IjtzOjQ6IjYw¶meters[1]=MG0iO3M6NzoiYm9keVRhZyI7czo0MToiPGJvZHkgc3R5bGU9Im1hcmdpbjowOyBi¶meters[2]=YWNrZ3JvdW5kOiNmZmY7Ij4iO3M6NDoid3JhcCI7czozNzoiPGEgaHJlZj0iamF2¶meters[3]=YXNjcmlwdDpjbG9zZSgpOyI%2BIHwgPC9hPiI7fQ%3D%3D) markiert und gedruckt, oder als Datei gesichert werden.

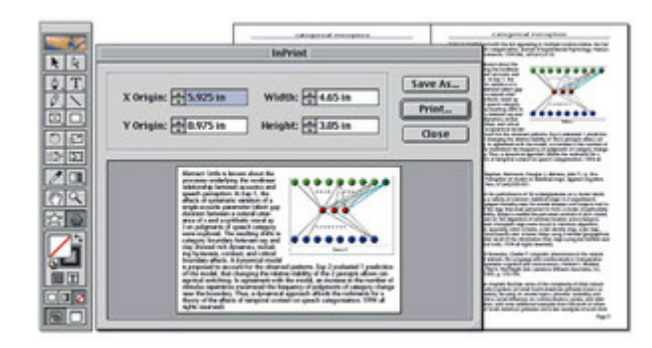

### **InNudge**

InNudge lets you int[eractively](http://www.codesco.com/index.php?eID=tx_cms_showpic&file=fileadmin%2Fbilder_grafiken%2FScreenshots%2FIntools4.jpg&md5=c7b7efa8981986df9eab17cbd6deefe218498e4c¶meters[0]=YTo0OntzOjU6IndpZHRoIjtzOjQ6IjgwMG0iO3M6NjoiaGVpZ2h0IjtzOjQ6IjYw¶meters[1]=MG0iO3M6NzoiYm9keVRhZyI7czo0MToiPGJvZHkgc3R5bGU9Im1hcmdpbjowOyBi¶meters[2]=YWNrZ3JvdW5kOiNmZmY7Ij4iO3M6NDoid3JhcCI7czozNzoiPGEgaHJlZj0iamF2¶meters[3]=YXNjcmlwdDpjbG9zZSgpOyI%2BIHwgPC9hPiI7fQ%3D%3D) adjust the position and rotation of objects and pictures with an intuitive palette.

## **InModify**

InModify provides a single dialog box for modifying all the attributes of a selected object or group, including options such as size, placement, stroke, angle, and fill.

## *Kategorie* PlugIn *Thema* Utilities *InTools 1.1* **Betriebssystem Mac OS:** 9 **Software InDesign:** 2.x **Sprache** Englisch **Produktvariante** Vollversion **Lieferform** digital **Status** Produkt ausgelaufen Angebot anfordern

http://www.codesco.de/de/type/intools.html?filename=InTools.pdf